## **Soekris Engineering**

## **net5501 series boards and systems. User's Manual**

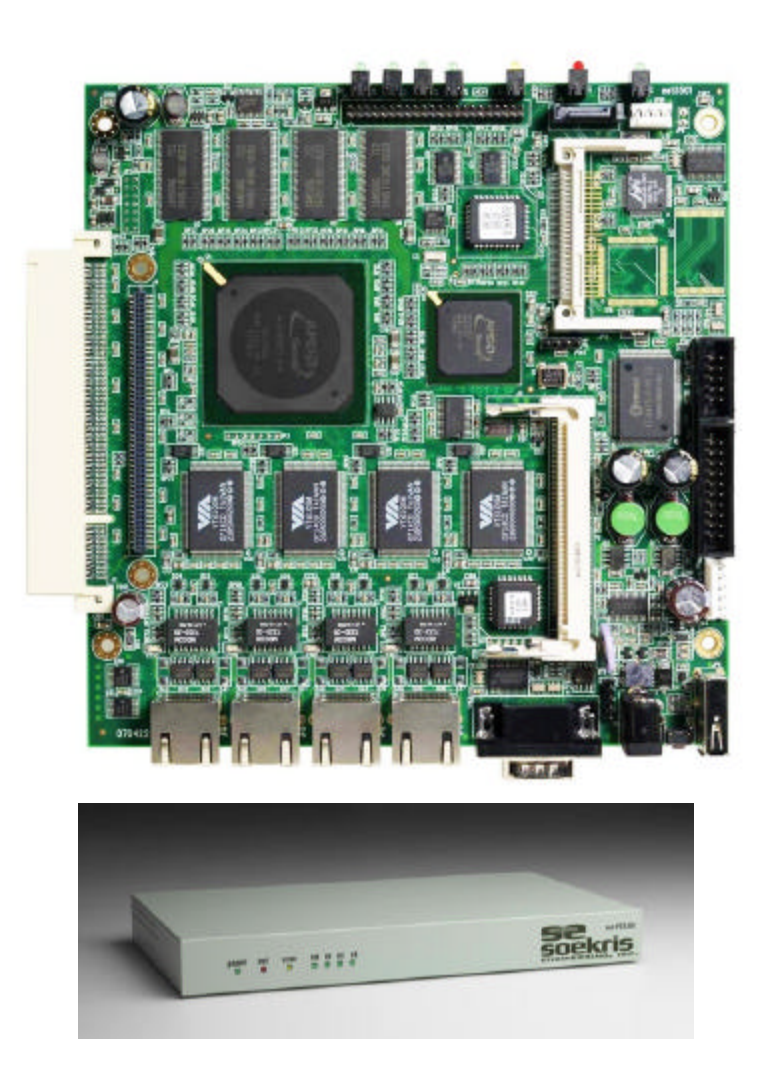

**Vers 0.10 – May 16, 2012**

## **Table of Contents**

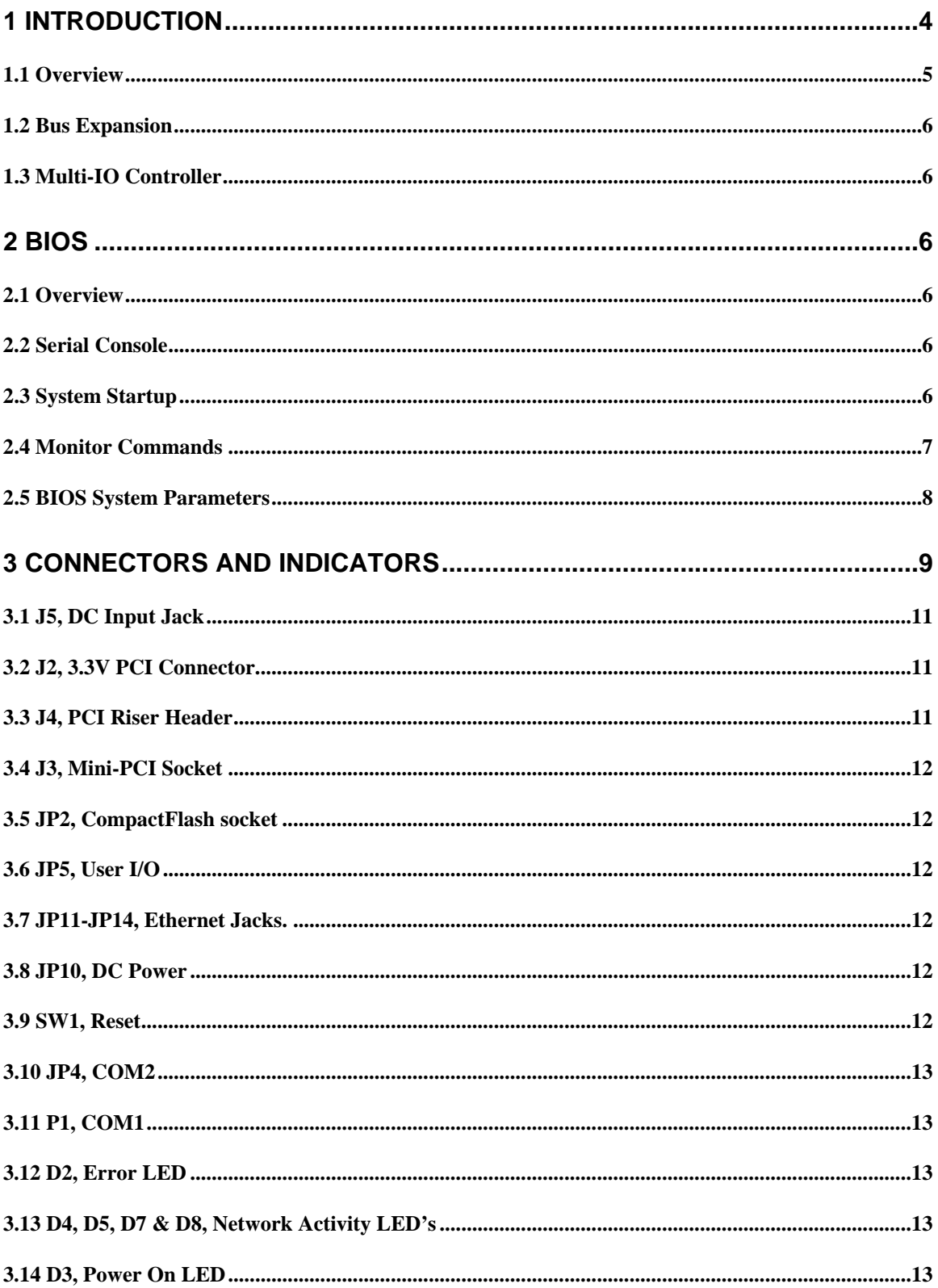

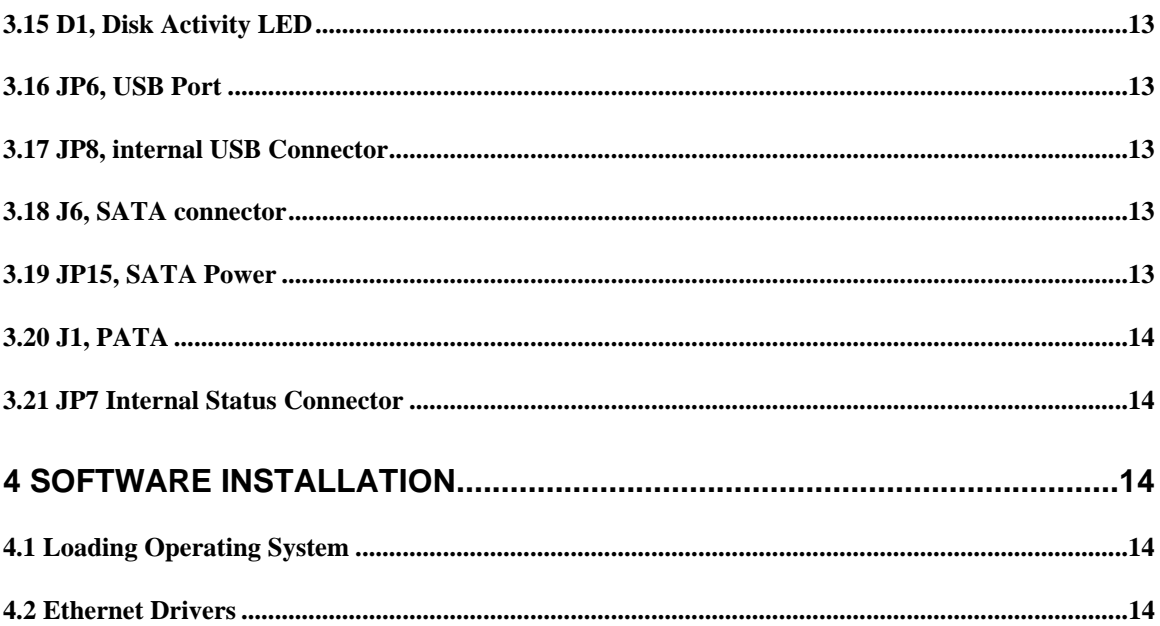

# **1 Introduction**

This manual describes the Soekris Engineering net5501 Series of boards and systems. The net5501 is available as a board only, or in a small sheet metal case. In both cases, they are available in different configurations.

The net5501 is based on the Geode LX embedded processor from AMD, and is basically a PC compatible embedded computer optimized for network and communication applications.

This manual assumes that the reader has a deep understanding of PC Architecture, and will only cover areas specific to the net5501. Most of the net5501 functionality and interfaces are either following official PC standards, or unofficial de-facto standards.

Specifications

## **1.1 Overview**

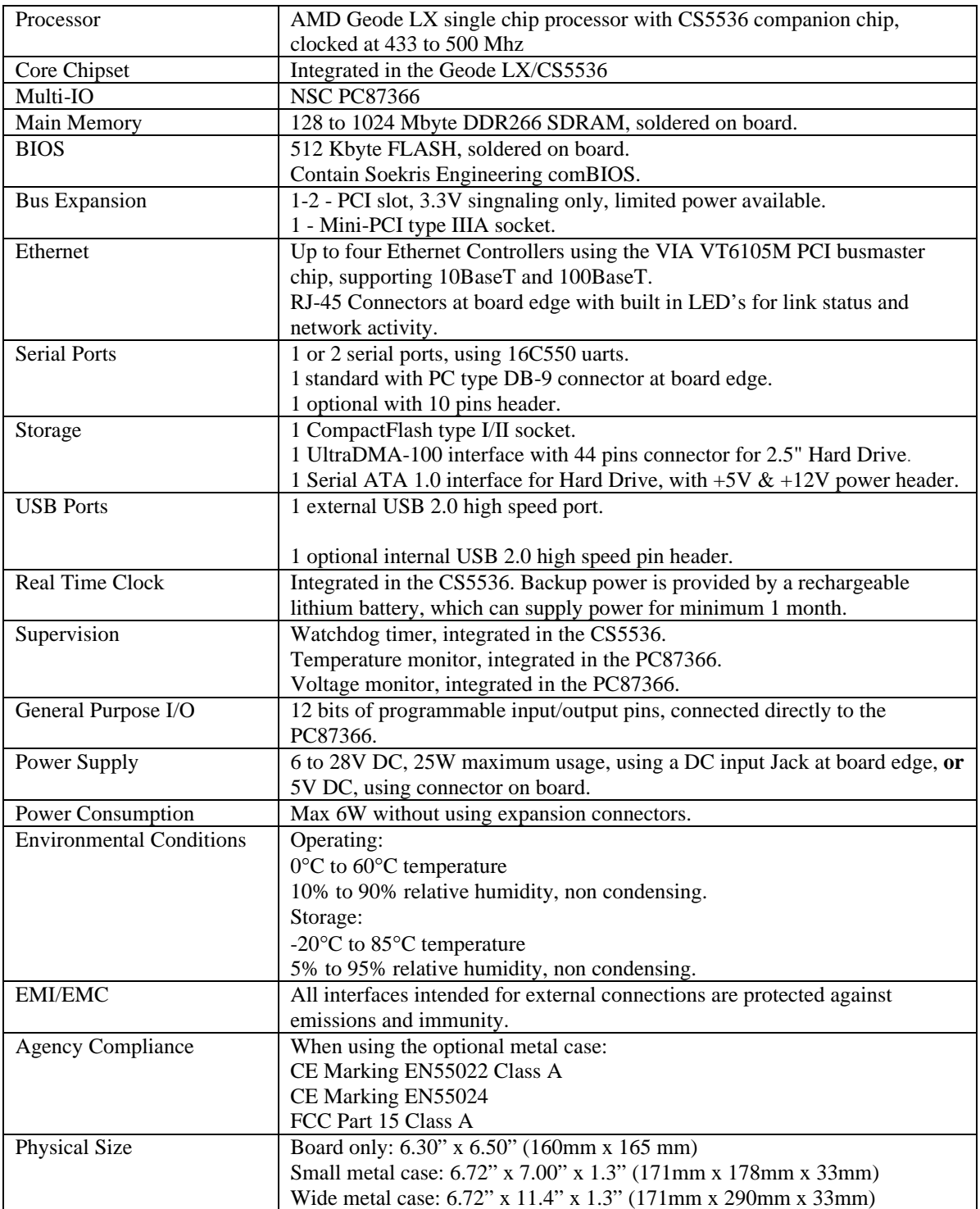

## **1.2 Bus Expansion**

The net5501 has three different PCI expansion possibilities, the connector J2 is a standard 3.3V PCI v2.2 connector and J3 is a Mini-PCI type IIIA socket, and the connector J4 is a 100 pins special connector to be used for an optional 3.3V  $2<sup>nd</sup>$  PCI v2.2 connector using a riser board.

Please note that there is limited power available for the three PCI expansion connectors. There are only 20W available on the 3.3V power pins and 5V pins combined. If a 2.5" hard disk is used, it will also need to share the available power.

An onboard DC-DC converter supplies +12V @ 0.3A and -12V @ 0.1A to the PCI connector. If the board is powered by 12V then a bypass circuit will supply up to 1A of the 12V to the PCI connector.

**CAUTION:** Please note that the Standard PCI connector is a 3.3V signaling only connector, and is keyed for that. Do not insert a 5V PCI expansion board upside down, that can cause permanent damage to both the net5501 and the expansion board.

## **1.3 Multi-IO Controller**

The net5501 has an onboard Multi-IO controller which provide the two serial ports, Voltage and Temperature monitor and the GPIO pins. The Multi-IO controller is connected via the LPC bus and its configuration register index/data pair is located at hex 2E and 2F. The comBIOS program all the base address locations, but the actual addresses need to be determined by reading the Multi-IO configuration registers.

# **2 BIOS**

## **2.1 Overview**

The net5501 comes with the Soekris Engineering netBIOS. The BIOS is designed especially for setup and operation using the serial port as the console. The BIOS is located in Flash memory, and can be upgraded over the serial port. Critical system setup parameters are also saved in the Flash memory, so the system will not lose any setup information due to CMOS battery backup power loss.

## **2.2 Serial Console**

The net5501 does not have any video or keyboard interface, and uses the COM1 serial port for the primary console interface instead. The serial port default baud rate is 19200, but it can be changed by the monitor "set" command. The netBIOS also has an emulation of int10 video system calls and int16 keyboard system calls, making it possible to run old real mode programs that expect video and keyboard services. This is mostly useful for running MS-DOS, and is limited to software using the BIOS calls only. The serial port connector is a standard PC type 9 pins D-SUB, so a serial crossover cable should be used when connecting to another PC.

The connected ANSI/VT100 terminal or terminal emulator should be set for 19200 baud, 8 databits, no parity, 1 stop bit, no flow control.

## **2.3 System Startup**

When the net5501 is powered up or rebooted, the netBIOS will first display diagnostic checkpoint codes on the serial console. When it has located and checked the first 64 Kbytes of main memory, it will display a sign on message and then continue with additional testing and configuration. After that, it will start a short countdown before it will try to boot an operating system. During the countdown time, by pressing Ctrl-P, the normal boot process can be interrupted and control transferred to the comBIOS's monitor program. The monitor is a command line driven program for setup and light diagnostic and debugging. Typing "?" or "help" at the command prompt will show a short list of commands available.

Note that after changing system parameters using the "set" command, it will be necessary to restart the system before the new parameters will be used, by using the "reboot" command.

### **2.4 Monitor Commands**

#### **boot [drive]**

Load operating system from a boot device, using int19 system call. Drive can either be a valid int13 drive entered as a hexadecimal number, or a special number. For example "80" will be first fixed disk drive, normally the CompactFlash on the net5501, and that is also the default if no parameter is entered. Currently defined special number is "F0", which will try to boot over the network, using the PXE boot ROM.

#### **reboot**

Will reboot the BIOS, normally used after changing system parameters.

#### **download**

Start downloading a binary image over the serial ports, using the XMODEM protocol. After entering the command, start sending at the terminal program at the other end. Will time out after 30 seconds if it does not detect the start of a XMODEM transfer. Downloaded binary image will be saved in memory at 4000:0000. Since BIOS v. 1.22 the download command defaults to CRC. By entering "download -" it's possible to revert to checksum.

#### **flashupdate**

Update the system flash BIOS with image at 4000:0000, normally the one just downloaded using the "download" command.

#### **time [HH:MM:SS]**

Update the time in the battery backed Real Time Clock, or if no parameter, show the current date and time. The time should be entered in 24 hours format, as "hour:minutes:seconds".

#### **date [YYYY/MM/DD]**

Update the date in the battery backed Real Time Clock, or if no parameter, show the current date and time. The date should be entered as "year/months/date".

#### **set parameter=value**

Set a BIOS system parameter to a value. See section 2.5 for a list of currently available parameters to set. Note that a reboot is required after changing most parameters before the new value will be used.

#### **show [parameter]**

Show the current value of a parameter, or if no parameter, show a list of all parametes and their current value.

#### **d[b|w|d] [adr]**

List the content of the memory, in both ascii and hexadecimal. "db" will show it as 8 bit bytes, "dw" will show it as 16 bit words and "dd" will show it as 32 bit doublewords. "adr" is a memory address in hexadecimal, either in 16 bit seg:offset format or as a single linear 32 bit address. If no address is entered, it will continue listing from last address, if "d" is entered alone, it will list in the last used format.

#### **i[b|w|d] port**

Input and show the content of a port address. "ib" will input a 8 bit byte, "iw" will input a 16 bit word and "id" will input a 32 bit double word. The port address is in hexadecimal from 0 to FFFF.

#### **o[b|w|d] port value**

Output a value to a port address. "ob" will output a 8 bit byte, "ow" will output a 16 bit word and "od" will output a 32 bit double word. The port address is in hexadecimal from 0 to FFFF, and the value is a hexadecimal number.

#### **e[b|w|d] addr value [...]**

Enter values in memory. "eb" will enter a 8 bit byte, "ew" will enter a 16 bit word and "ed" will enter a 32 bit double word. "adr" is a memory address in hexadecimal, either in 16 bit seg:offset format or as a single linear 32 bit address.

### **2.5 BIOS System Parameters**

#### **ConSpeed**

Serial Console speed baud rate. Value can be 2400, 4800, 9600, 19200, 38400 or 57600, default is 19200.

#### **ConLock**

Protecting the serial console port from modifications using int14 system calls. Value can be "enabled" or "disabled", default is "enabled". Useful for preventing MS-DOS from changing the console speed on start up.

#### **ConMute**

Console port is muted during POST. Value can be "enabled" or "disabled", default is "disabled". Ctrl-P can still be used for entering monitor.

#### **BIOSentry**

To control if the "Press Ctrl-P for entering Monitor." message should be displayed during before booting. Value can be "enabled" or "disabled", default is "enabled". Useful for making it harder for end users to enter the monitor and modify BIOS settings. Note that pressing "Ctrl-P" will still work for entering the monitor.

#### **PCIROMS**

To control if the BIOS will execute code found in PCI expansion ROM's. Value can be "enabled" or "disabled", default is "enabled". Can be used to disable problematic ROM's on PCI boards, or to shorten the BIOS boot time. If this is disabled you cannot use PXE.

#### **PXEBoot**

Enable automatic PXE booting at startup. Value can be "enabled" or "disabled", default is "enabled". This does not influence manual PXE booting via "boot f0".

#### **FLASH**

To set the disk channel of the onboard CompactFlash socket. Value can be "primary" or "secondary", default is "primary". Useful if the system is used with an external IDE controller.

#### **BootDelay**

To set the delay time before booting an operating system. Value can be from 2 to 16 seconds, default is 5 seconds.

#### **FastBoot**

Cuts POST to about 2 seconds. Value can be "enabled" or "disabled", default is "enabled". Warning: You then need to be quick with ctrl-P to enter the monitor.

#### **BootPartition**

Sets which partition to boot from. If set to Disabled, boot using Disk MBR. If set to a number from 1 to 4, boot directly from that partition, bypassing the Disk MBR.

#### **BootDrive**

Which devices to boot from and in what order. Option are 80=first drive/hd0, 81=second drive/hd1, F0=PXE/network. You can add up to 4 options and empty options will be shown as "FF". Default is "80 81 F0 FF".

#### **ShowPCI**

Enabling showing list of PCI devices at startup. Value can be "enabled" or "disabled", default is "enabled".

#### **Reset**

Sets the reset button to either hard or soft reset. Value can be "Soft" or "Hard", default is "Hard".

#### **CpuSpeed**

Change CPU clock speed. Value can be "default" or "xxx", default is "default". "xxx"=200-cpumax+33.

## **3 Connectors and Indicators**

The following sections provide pin definitions and descriptions of all onboard connectors and LED indicators. Some of the connectors are on located along one edge of the board, and are designed for access though the rear of the optional sheet metal case. The LED indicators are located along the opposite board edge, and are designed to be viewed from the front of the case.

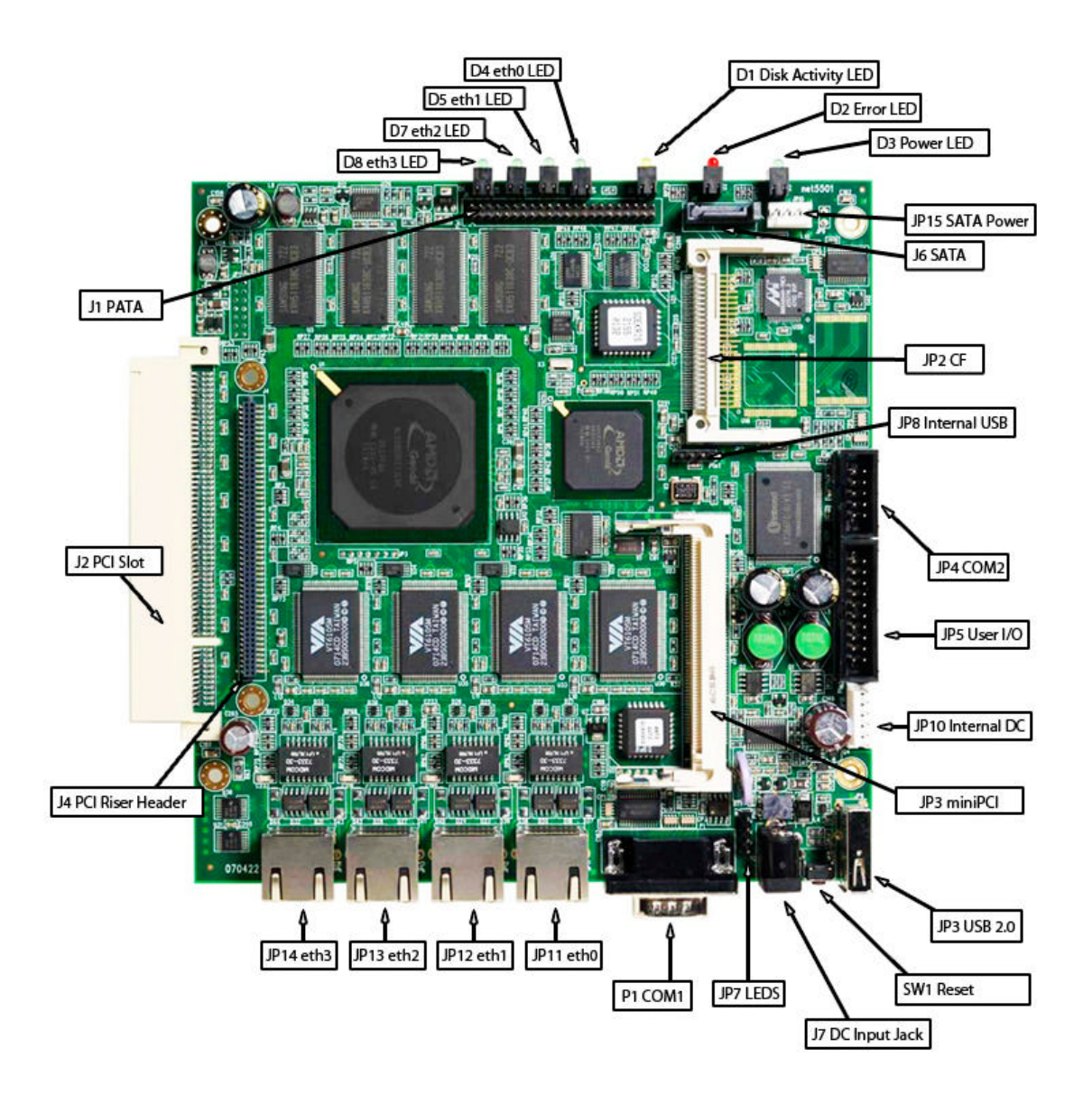

## **3.1 J5, DC Input Jack**

The 2.1mm DC Power Jack should be used for connecting a small wall mount unregulated power adapter, supplying 6V-28V DC at 15 VA, with a 5.5mm outside, 2.1mm inside female power plug with plus at center pin. It is protected against reverse polarity. Please note that standard unregulated power transformers can supply much higher voltage that the specified nominal voltage, so when using such a type it's recommended to use one that is specified for 16V DC or less.

## **3.2 J2, 3.3V PCI Connector**

PCI rev 2.2 connector, please see the PCI Specification rev 2.2 for pin layout and electrical specifications. Also, please see the "Bus Expansion" section for limitations.

## **3.3 J4, PCI Riser Header**

100 pins special connector to be used for an optional 3.3V 2<sup>nd</sup> PCI v2.2 connector using a riser board.

## **3.4 J3, Mini-PCI Socket**

Mini-PCI type IIIA socket, please see the Mini-PCI Specification rev 1.0 for pin layout and electrical specifications, also, please see the "Bus Expansion" section for limitations.

## **3.5 JP2, CompactFlash socket**

CompactFlash type I/II socket. This interfaces to the Geode LX processor as an IDE controller, and can be set for either the master or slave on the controller. Please see the Compact Flash Specification rev 1.4 for pin layout, mechanical and electrical specifications.

## **3.6 JP5, User I/O**

20 pins 0.050" header with 12 programmable general purpose input/output pins and com2 serial port access at TTL level. They are connected directly to the PC87366 Multi-IO controller, please see the PC87366 datasheet for programming information and electrical specifications. When the board is viewed as on the illustration, pin 1 is the top left pin, at the "JP5" text.

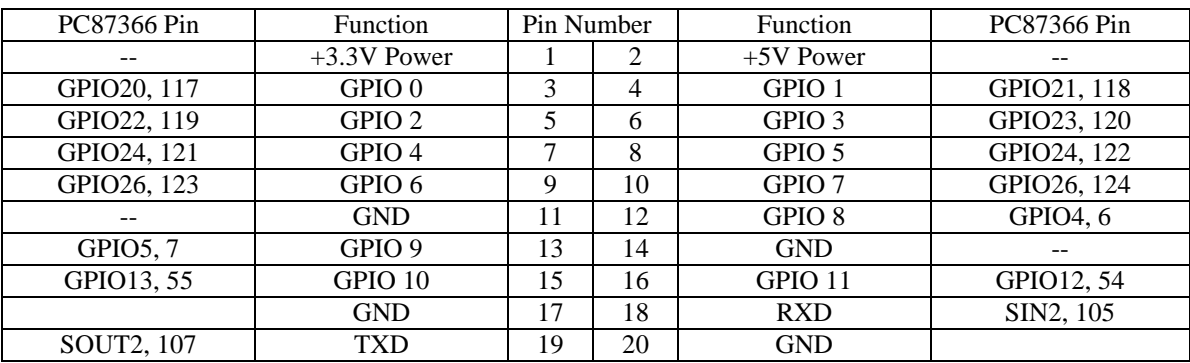

## **3.7 JP11-JP14, Ethernet Jacks.**

8 pins shielded RJ-45 jacks with built in LED's for link status and network activity. Auto detects between 10baseT or 100baseT. When viewed from the rear, the left LED is link status, will be yellow when set for 10baseT and green when set for 100baseT, and the right LED will be green if there is network activity. When software uses the BIOS PCI functions for searching for PCI devices, JP11 will be the first found, the JP12, JP13 and JP14.

## **3.8 JP10, DC Power**

6 pins AMP MTA100 header, for connecting of internal power supply. Also has 2 of the GPIO pins, for use with advanced power management. Can be used with a 5V DC power supply if pin 3 and 4 are connected together, or with a 6V to 28V DC power supply if only pin 3 are used. When the board is viewed as on the illustration, pin 1 is the top pin, at the JP10 text.

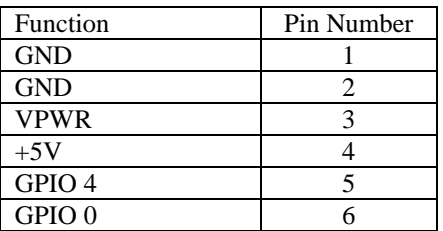

## **3.9 SW1, Reset**

Small switch, usually accessible though a small hole in the case. Can be selected to work either as a "hard" processor reset or as a "soft" software readable reset.

## **3.10 JP4, COM2**

10 pins 0.050" header for serial port COM2. Can be connected to a DB9 using a de facto standard cable assembly. When the board is viewed as on the illustration, pin 1 is the top left pin, at the "JP4" text.

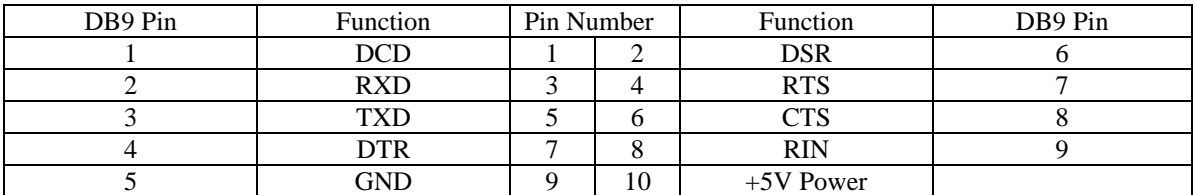

## **3.11 P1, COM1**

9 pins DB9 connector for serial port COM1. The pinout follow the de facto standard for DB9 PC serial ports. Normally used for serial management console.

## **3.12 D2, Error LED**

This red LED is connected to the PC87366 Multi-IO controller GPIO6, pin D9. It is connected so that it will be on at power on, and can then be turned off and on by software control. When programming GPIO6 with a 0, it will be off. The BIOS will normally turn it off just before booting an operating system.

## **3.13 D4, D5, D7 & D8, Network Status/Activity LED's**

These Green LED's will indicate status for each ethernet port, a LED will be on when the Link is ok, it will flash brighter when there is traffic.

## **3.14 D3, Power On LED**

This green LED will be on when there is applied power to the board.

## **3.15 D1, Disk Activity LED**

This yellow LED will be on when there is disk activity, either by the CompactFlash module or the optional Hard Disk.

## **3.16 JP6, USB Port**

USB 2.0 external port.

## **3.17 JP8, internal USB Connector**

Second USB connector, standard USB extension cable pinout.

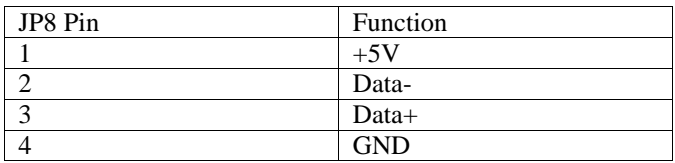

### **3.18 J6, SATA connector**

Serial ATA 1.0 PATA to SATA bridge interface for SATA Harddrives.

## **3.19 JP15, SATA Power**

4-pin MTA100 connector. Matches 3.5" floppy disk power pinout.

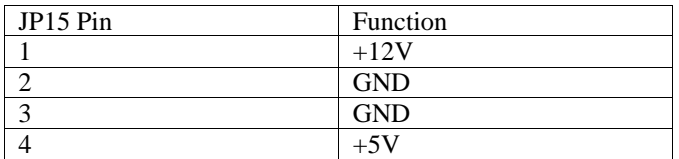

## **3.20 J1, PATA**

UltraDMA-100 interface with 44 pins connector for 2.5" Hard Drive.

### **3.21 JP7 Internal Status Connector**

4-pin single-row header for status LEDS.

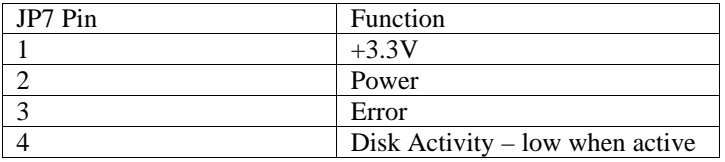

# **4 Software Installation**

## **4.1 Loading Operating System**

The net5501 can use SATA disks, PATA disks or CF Flash disk for permanent program and data storage. There are two ways of loading software on the storage device.

- Booting an install program using the PXE boot ROM, and then installing the rest over the network. Only some operating systems support PXE booting and/or installation over the network.
- Preloading the storage device on another system. The net5501 uses a simple algorithm for sector translation for storage devices, if there are less than 1024 tracks, it will use the native CHS that the device reports, if more than 1024 tracks, it will use LBA translation. So the host system will need to match that, and that will also normally be the case. In some cases it may be necessary to change the translation settings in the host system's BIOS or to do manually configuration of the boot loader used.

## **4.2 Ethernet Drivers**

The used VIA VT6105M ethernet controller is directly supported by the newer versions of most operating systems, and will normally be automatically detected. As it is a relatively new chip, it may be necessary to upgrade to the newest version, or to locate device drivers. For most operating systems, drivers are available on VIA's website at http://www.via.com.tw/en/products/networking